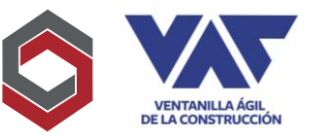

El llenado del Formulario Consolidado VAC en la Ventanilla Ágil de la Construcción tiene como objetivo, registrar información relacionada al proyecto que se presentará a las diferentes instituciones y que será evaluado para con ello conocer de acuerdo con la normativa que cada institución posee, su aprobación, corrección o rechazo derivado del cumplimiento a lo requerido por cada una de ellas. Consta de 8 pantallas principales que registraran información relacionada al proyecto.

#### 1. Administración de Proyectos

Habiendo creado su usuario, la primera pantalla que le aparecerá dentro de su menú, será la siguiente, en ella deberá elegir la casilla "Administrar Mis Proyectos" para que proceda a dirigirlo a la pantalla que le muestra todos los proyectos vigentes que posee actualmente registrados bajo el NIT que registró en su usuario.

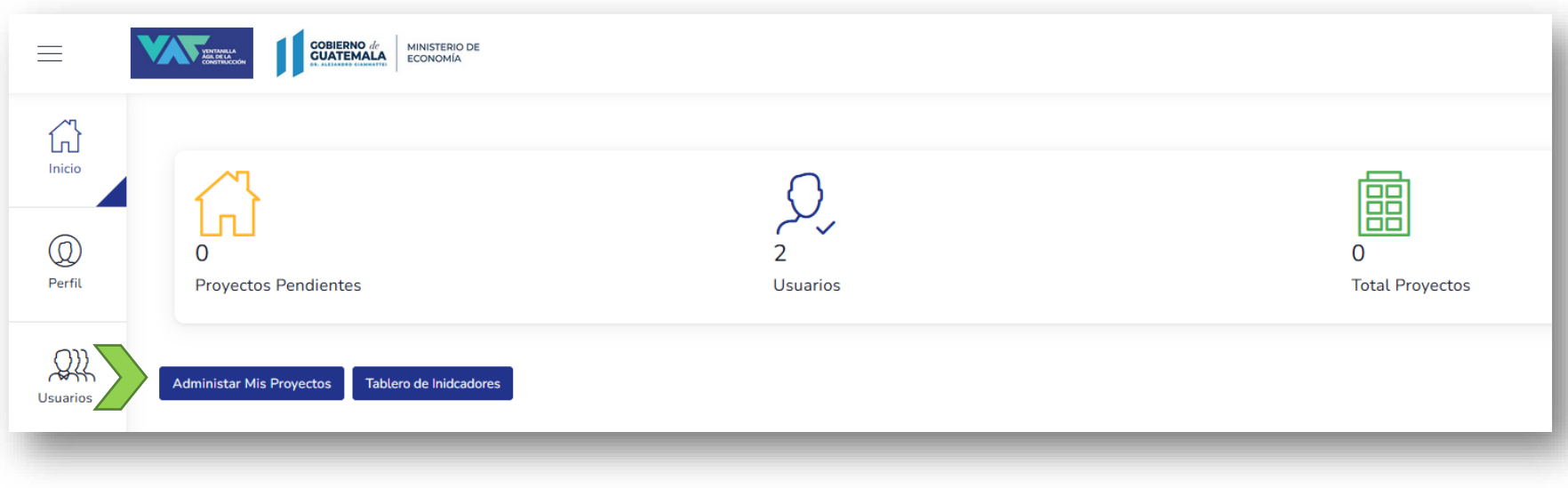

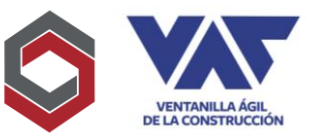

#### 2. Inicio del Formulario del Proyecto

Una vez le sea direccionado a la pantalla de Administración de Proyectos, se presentará la opción de "Nueva Solicitud de Proyecto", la cual se trata de un proyecto completamente nuevo y que iniciará el ingreso de la información, por cada ocasión que presione ese botón irá generando una solicitud de proyecto requerida.

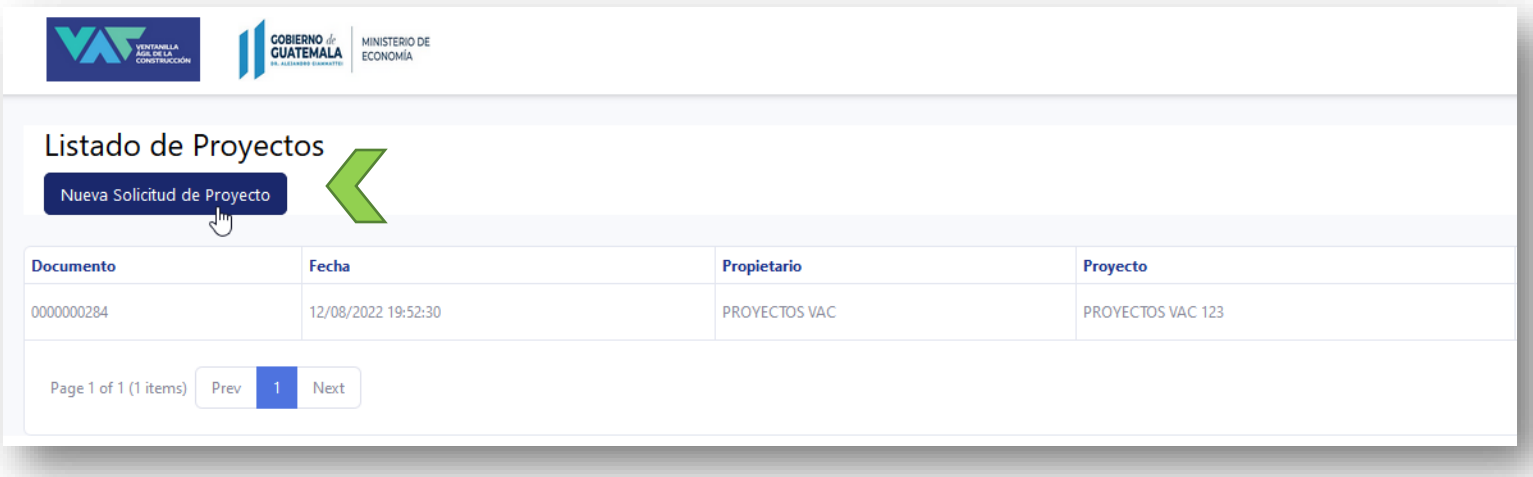

#### 3. Continuación Formulario Iniciado

Si al contrario ya posee un Formulario iniciado y lo desea continuar, deberá ir a la opción editar del mismo para continuar con el llenado previo a su envío para revisión correspondiente.

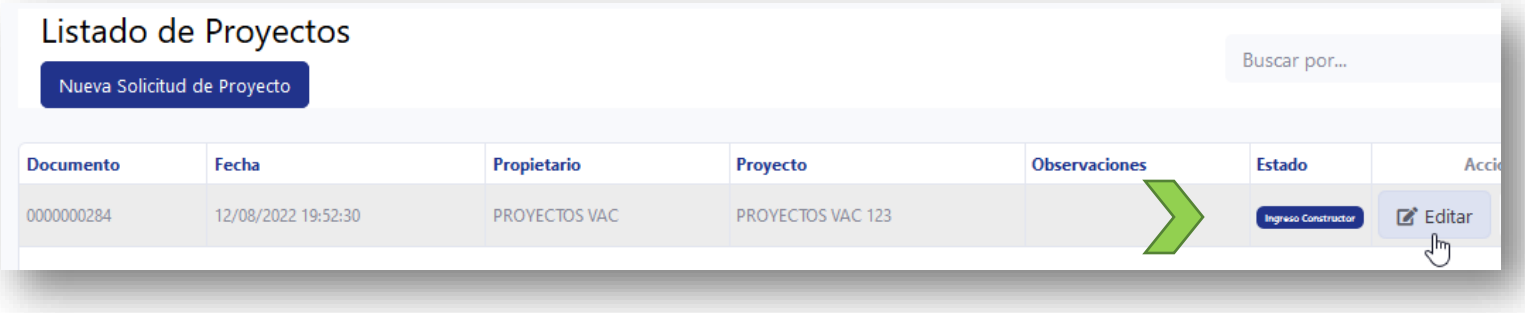

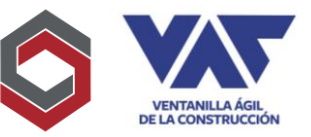

#### 4. Registro Certificación de Propiedad

Si al contrario ya posee un Formulario iniciado y lo desea continuar, deberá ir a la opción editar del mismo para continuar con el llenado previo a su envío para revisión correspondiente.

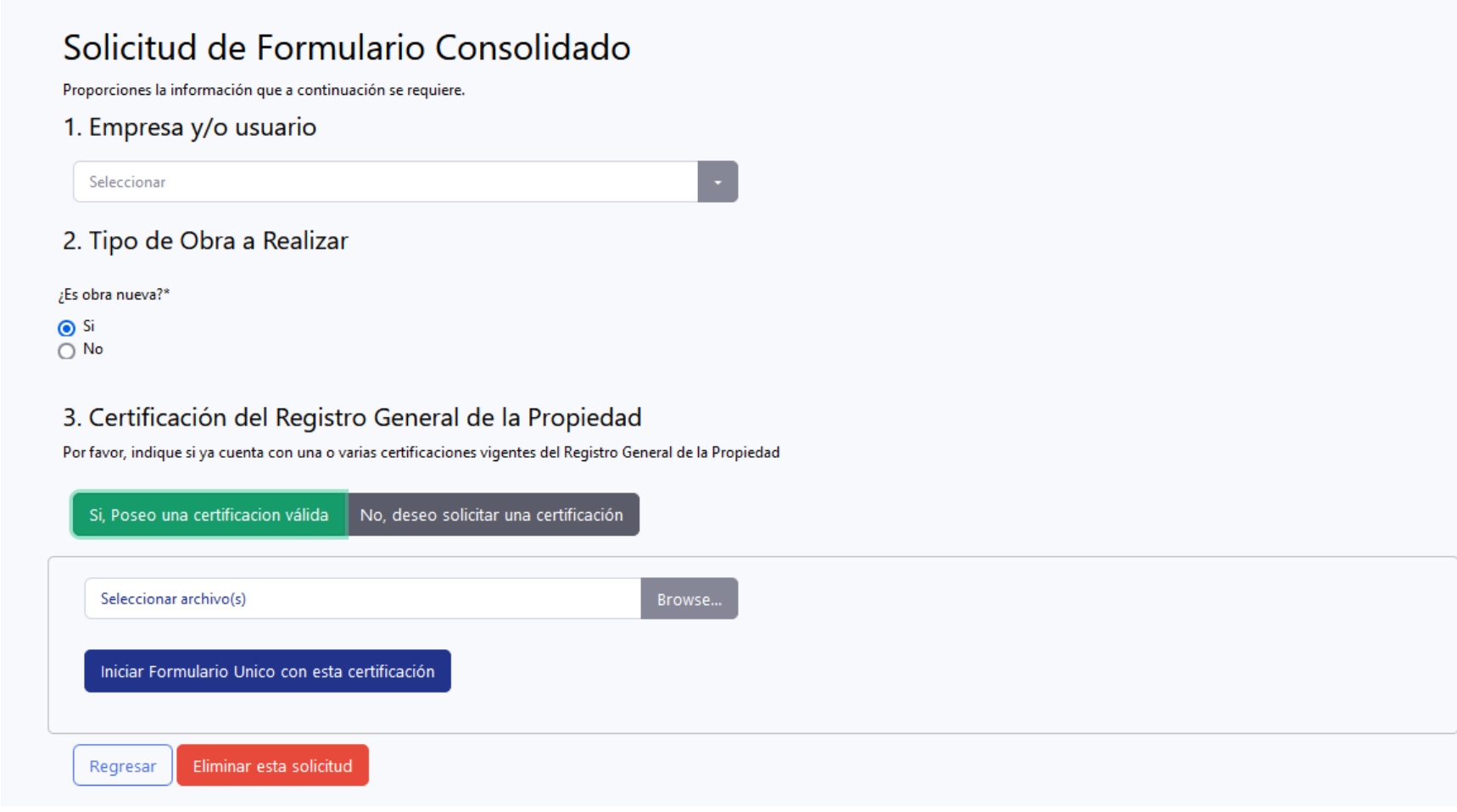

![](_page_3_Picture_1.jpeg)

![](_page_3_Picture_50.jpeg)

- 5. Documentos requeridos para llenar el Formulario Consolidado, dentro de los documentos que se deben incluir obligatoriamente para el envío del Formulario Consolidado, se encuentran:
	- a. Certificación (es) de Propiedad
	- b. Documento de Identificación Representante Legal
	- c. Nombramiento de Representante Legal
	- d. Patente de Comercio

![](_page_4_Picture_1.jpeg)

- e. Patente de Sociedad (cuando aplique)
- f. Certificación de Catastro
- g. Registro Tributario Unificado RTU
- h. Pago CONAP
- i. Coordenadas de la ubicación del proyecto (deben ser al menos 4 coordenadas)

Valide, [INSTRUCTIVO REQUISITOS INSTITUCIONES VAC04](http://vac.com.gt/site/descargas) para los requisitos específicos de cada institución.

2. Información del Solicitante, en este apartado, el Formulario Consolidado registrará, datos relacionados al registro del usuario inicial, como NIT, Nombre Comercial, Tipo de Empresa, Razón Social, Departamento, País, entre otros datos. Asimismo, se solicita poder elegir uno de los representantes si en el registro inicial se incluyó más de una persona, por último, solicitará Género del Representante Legal, Fecha de Nacimiento, Género, Etnia e Idioma.

![](_page_4_Picture_74.jpeg)

![](_page_5_Picture_1.jpeg)

- 3. Datos del Proyecto: Dentro del apartado de datos del proyecto solicitará la información como sigue:
	- a) Nombre del Proyecto, este deberá registrarse tal cual se registra en toda la documentación de este para que no exista inconsistencia con planos, documentos legales demás soportes incluidos en la plataforma.
	- b) Tipo de uso que tendrá el proyecto, para ello se desplegará un listado en donde podrá elegir si fuera, Apartamentos, Plaza Comercial, Oficina, Viviendas, etc.
	- c) Niveles que tendrá, aquí se registrar los niveles que posee el proyecto en planos que se presentarán, considerando siempre que para ello especialmente en el Departamento de Guatemala todos los proyectos que superen los 16 mts de altura deben poseer autorización por parte de la Dirección General de Aeronáutica Civil quien emitirá una resolución de altura autorizando el proyecto siempre que no sobrepase la altura máxima establecida.
	- d) Tipo de Proyecto según listado taxativo ambiental, esta clasificación deberá registrarse de acuerdo con el registro que el Gestor Ambiental responsable de la emisión del Instrumento Ambiental del Proyecto indique que corresponde tomando en consideración las clasificaciones establecidas por el Ministerio de Ambiente y Recursos Naturales MARN.
	- e) Actividades colindantes al proyecto, aquí se debe incluir una breve explicación de los inmuebles o áreas que se encuentre, al norte, sur, este y oeste del proyecto, de forma general.
	- f) En cuanto al registro de si el Proyecto es adyacente a un sitio cultural o arqueológico, el tipo de obra o si afecta al paisaje, es importante considerar que esta información es requerida para considerar por el Ministerio de Cultura y Deportes y la autorización de acuerdo con lo relacionado al Registro de Bienes Culturales o Patrimonio Cultural de la Nación.
	- g) En cuanto a las preguntas si genera Aguas Pluviales, si el proyecto afecta a la Salud Humana circunvecina, si posee almacenamiento de agua, combustible, lubricantes u otros y si posee un impacto social, esta información se requiere para darse a conocer al Ministerio de Salud Pública y Asistencia Social MSPAS, como una información inicial del proyecto.
	- h) Para el dato del Área Total del Terreno, Área Total de Construcción, se debe incluir la información en metros cuadrados ya que esto forma parte de la información estadística de VAC hacia las entidades que están relacionada, asimismo el

![](_page_6_Picture_1.jpeg)

Monto de Inversión del Proyecto y el Número de Empleos que está generando el Proyecto, se requerirá para dimensionar el impacto económico- social que posee el proyecto para el sector Constructor.

- i) En cuanto a la Descripción de características del entorno, Descripción de Actividades (etapa de construcción) y Descripción del Proyecto, es información que se replica para todas las instituciones y así conocer datos adicionales importantes del mismo.
- j) Si el proyecto se encuentra cercano a un área de bosque, también se deberá indicar, considerando que si fuera el caso deberá gestionar su permiso a través de INAB el cual se vinculará a VAC posteriormente.
- k) La altura del edificio y cota de banqueta, son datos necesarios que se registrarán como parte de la información importante para replicar a Dirección General de Aeronáutica Civil.
- l) Si es un sitio arqueológico, el nombre del sitio y si corresponde a una época en específico, es información requerida por el Ministerio de Cultura y Deporte, quien a través de esta información determinará si es requerida autorización para emitirse por parte de esta entidad.
- m) Dirección del Inmueble, en este apartado es sumamente indispensable que se incluya como actualmente se muestra en el registro de catastro, ya que con base en este registro se autorizan los documentos posteriores correspondientes al proyecto.
- n) Información Registral, se trata de la información consignada en el Registro de la Propiedad y para lo cual se solicita incluir la misma como parte de los datos generales del inmueble.

![](_page_7_Picture_1.jpeg)

![](_page_7_Picture_60.jpeg)

![](_page_8_Picture_1.jpeg)

- 4. Información Ambiental: La información ambiental consiste principalmente en detalles sobre el instrumento ambiental, así como características del proyecto y su afectación al medio ambiente.
	- a) Tipo de Licencia para solicitar, el tipo de licencia que es requerido es un dato que en conjunto con el asesor que realice el Instrumento Ambiental se debe elegir, dependerá del tamaño del proyecto y podrá ser elegible entre A, B1 y B2.
	- b) Cantidad de Consumo de Agua, se refiere a indicar la cantidad de metros cúbicos a utilizar de agua potable, combustibles o lubricantes.
	- c) En cuanto al consumo de energía, se solicita si hará uso de ella y a través de que empresa de energía eléctrica se suministrará.
	- d) Para la caracterización de aguas residuales y la descarga de estas, se debe completar este campo de acuerdo con lo que se haya previsto en cuanto al tratamiento de aguas residuales.
	- e) Para el consumo se debe identificar si el proyecto tendrá un consumo de agua potable y adicional identificar la empresa que proporcionará este servicio o bien se tratase de pozo propio.
	- f) Especificaciones del transporte, se refiere a la forma en cómo es posible llegar a la ubicación del proyecto, si transporte público, privado o si requiere algún medio especial para transportarse y llegar hacia el mismo.
	- g) Jornada de Trabajo, identifica si la misma es diaria, mixta, diurna relacionada al funcionamiento del proyecto.
	- h) El número de empleados y empleados por jornada, específicamente se refiere al número de personas que serán contratados como parte del proyecto, el total y cuantos corresponden a cada jornada.
	- i) Las preguntas sobre producción de gases, riesgos ocupacionales, producción de olores, si es proveedor de consumo de agua, combustibles o lubricantes y si produce ruidos y vibraciones, se responden únicamente eligiendo entre una respuesta positiva o negativa, si tiene dudas sobre ellas, puede consultar con su asesor ambiental para que le indique como responder las mismas.

![](_page_9_Picture_1.jpeg)

ം പം

- j) En relación con el campo del tipo de riesgo al que se ve expuesta la actividad, si eligió que si está expuesta, en este apartado deberá indicar cuales riesgos de forma resumida.
- k) Si posee Tratamiento de Aguas Residuales, es importante definir qué tipo de proceso ejecutará y describirlo de forma breve en este apartado.
- l) En cuanto al uso de consumo de agua, combustibles, lubricantes y otros, deberá indicar brevemente, que uso tendrán estos recursos dentro del proyecto, si se tratará de consumo propio o bien para abastecer a un área independiente del proyecto.

![](_page_9_Picture_84.jpeg)

![](_page_10_Picture_1.jpeg)

5. Información de Seguridad: La información de seguridad se trata de un breve resumen que se incluye en el instrumento ambiental como parte del Plan de Mitigación de Riesgos y el Equipo Protección para reducción de accidentes.

![](_page_10_Picture_59.jpeg)

6. Documentos Adjuntos: El apartado de Documentos Adjuntos, alojará todos los documentos que se deseen incluir en el proyecto, derivado de las Instituciones de Gobierno Central a las cuales se dará a conocer el expediente, de esta cuenta se puede consultar el listado de documentos completos en el anexo I de este documento, para mayor referencia.

Los archivos pueden poseer un tamaño máximo de 100mb, todos los archivos deben ser legibles, deben incluirse en el apartado que corresponden y deben ser documentos completos para evitar con ello devolución y correcciones solicitadas por las Instituciones.

Los archivos se irán alojando conforme se vayan incluyendo, es importante considerar que existen archivos (planos y documentos legales) que se replicarán a todas las instituciones por lo que solamente se incluyen en una sola ocasión en la plataforma.

![](_page_11_Picture_1.jpeg)

![](_page_11_Picture_2.jpeg)

![](_page_12_Picture_1.jpeg)

 $\bullet$  $\bullet$ 

Paso 7 - 9

7. Coordenadas: Esta información es inicialmente requerida por CONAP, ya que a partir de la misma se emitirá el mapa de ubicación, asimismo las demás instituciones pueden consultar las mismas para determinar con precisión la ubicación del proyecto y el impacto en el área que se encuentre.

Las coordenadas deben incluirse en un mismo formato los 4 registros, bien sea Decimal, Sexagesimal, GTM o UTM, la conformación de esta dibujará en el mapa la ubicación precisa de la misma.

#### Coordenadas:

![](_page_12_Picture_71.jpeg)

![](_page_12_Figure_6.jpeg)

Ingreso de Coordenadas

![](_page_12_Picture_72.jpeg)

![](_page_12_Picture_73.jpeg)

 $\boldsymbol{\times}$ 

![](_page_13_Picture_1.jpeg)

- 8. Contactos: Los contactos a registrar dentro del proyecto, debe ser información verídica y clara, ya que es el registro que se presentará a la institución que evalúe el mismo, como los responsables de este, dentro de estos contactos se encuentra:
	- a) Representante Legal, es el registro del responsable de la entidad solicitante con un nombramiento legal correspondiente.
	- b) Responsable de la Ejecución, se trata del profesional que funge como responsable del proyecto presentado.
	- c) Responsable de Evaluación, es el profesional que en conjunto con el Responsable de Ejecución pueden aclarar dudas o comentarios sobre el proyecto presentado.
	- d) Responsable de Planificación, se trata del profesional que es el que lidera la planificación del proyecto y las fases que el mismo incluirá.
	- e) Arrendatario: Se utiliza esta figura cuando quien presenta el proyecto no es quien posee la propiedad del terreno en donde se ejecutará el mismo.

Es importante considerar que un profesional puede desempeñar uno o más cargos dentro del proyecto objeto de evaluación, asimismo, si la empresa no posee registro de alguno de los profesionales, deberá incluir en los campos de registro, el identificador NA si no posee esta figura profesional dentro de su organización.

![](_page_13_Picture_95.jpeg)

Los datos requeridos por cada registro, consiste en tipo, pudiendo ser los descritos con anterioridad pudiendo ser, a, b, c, d o e, así también es solicitado el nombre, dirección, correo, profesión y teléfono, una vez completados se debe seleccionar "Update" para resguardar la información y dejarla registrada en el proyecto.

![](_page_14_Picture_1.jpeg)

9. Contactos: Una vez completados los datos, debe proceder a "Enviar" para que el formulario ya completado, pueda revisarse, aprobarse o enviarse a corrección según sea el caso.

#### 10.Consulta de Avance y Funciones Adicionales

Al momento que el formulario sea enviado a revisión y aprobado, la plataforma irá generando expedientes para cada una de las instituciones que se presente el proyecto, para ello podrá verificar su seguimiento en cada una de ellas, pinchando la opción "Avance" que lo direcciona a la función de tener acceso hacia todos los flujos de trabajo derivado de las instituciones a las cuales se está presentando el proyecto.

![](_page_14_Picture_58.jpeg)

En el apartado de las instituciones, podrá observar cuales están activas, el estado de cada una y para poder consultar, deberá dirigirse al apartado "Abrir Formulario" que les permite ingresar al expediente individual para la institución que se ha generado como parte de la solicitud ingresada en VAC para la presentación del proyecto correspondiente a las delegaciones relacionadas.

![](_page_15_Picture_1.jpeg)

![](_page_15_Picture_49.jpeg)

#### 11.Consulta Funciones Adicionales

Adicional, posee tres funciones adicionales en la clasificación de "Reportes", en donde se podrá ubicar lo siguiente:

- a) Icono Azul, les direcciona a los documentos resultantes de todos los procesos realizados.
- b) Icono rojo, le permite descargar la contraseña del proyecto con el registro de las instituciones al cual está siendo presentado.
- c) Icono de Impresora despliega el resumen del formulario consolidado completado como extraíble en PDF de la información que se registró.

![](_page_16_Picture_1.jpeg)

![](_page_16_Picture_15.jpeg)